**УТВЕРЖ ДАЮ Первый заместитель генерального директора заместитель но научной работе ФГУП «ВНИИФТРИ»** А.Н. Щипунов

03

2016 г. М.п.

**Осциллографы цифровые запоминающие серии LabMastcr 10Zi-A-R Методика поверки**

**651-15-36 МП**

**/U .p ,** 6 4 5 5 6 4 6

р.п. Менделеево 2016 г.

## 1 Общие сведения

1.1 Настоящая методика распространяется на осциллографы цифровые запоминающие серии LabMaster 10Zi-A-R (далее - осциллографы) компании «Teledyne LeCroy, Inc.» (США), и устанавливает порядок и объем их первичной и периодической поверки.

1.2 Межповерочный интервал 1 год.

1.3 Периодическая поверка осциллографов в случае их использования для измерений (воспроизведения) меньшего числа величин или на меньшем числе поддиапазонов измерений, по отношению к указанным в разделе «Метрологические и технические характеристики» Описания типа лопускается на основании письменного заявления владельца осциллографов, оформленного в произвольной форме. Соответствующая запись должна быть сделана в свидетельстве о поверке осциллографов.

## 2 Операции поверки

2.1 При поверке осциллографов выполнить работы в объеме, указанном в таблице 1.

Таблица 1

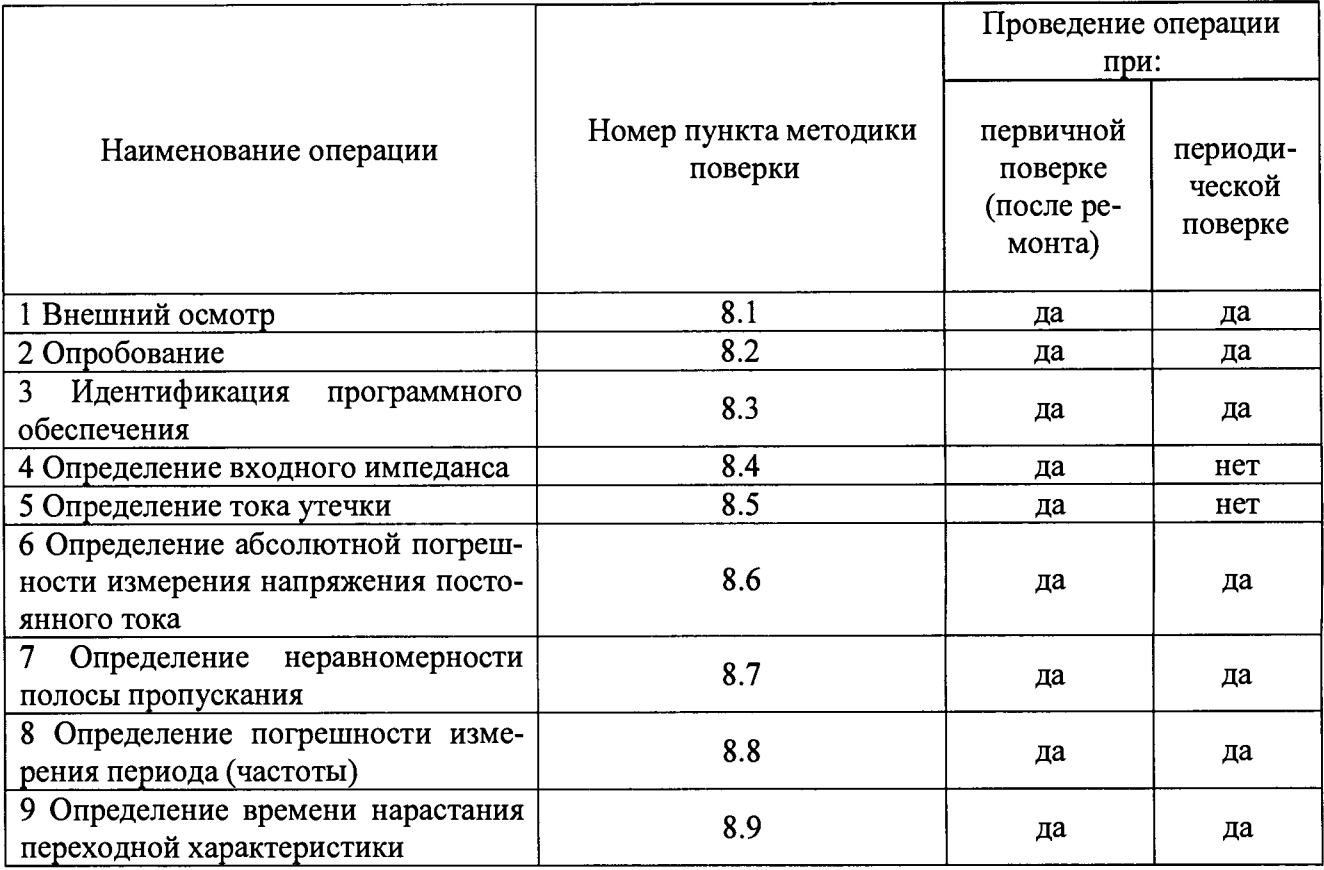

2.2 При получении отрицательных результатов при выполнении любой из операций поверка прекращается и прибор бракуется.

## 3 Средства поверки

3.1 При проведении поверки использовать средства измерений и вспомогательное оборудование, представленные в таблице 2.

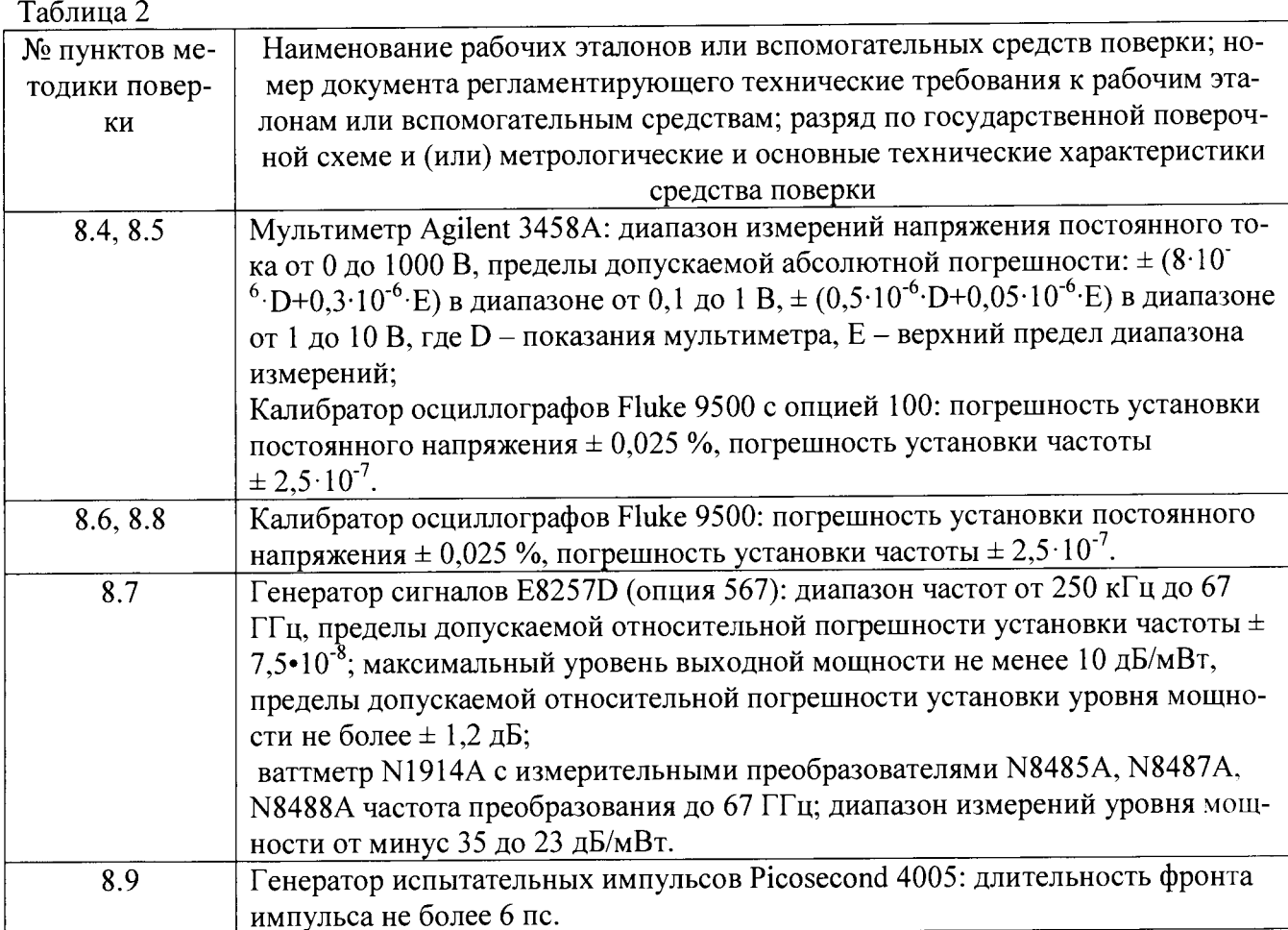

3.2 Допускается применять другие средства измерений, обеспечивающие измерение значений соответствующих величин с требуемой точностью.

3.3 Применяемые средства поверки должны быть утверждённого типа, исправны и иметь действующие свидетельства о поверке (отметки в формулярах или паспортах).

3.3 Во время проведения поверки необходимо соблюдать антистатические меры предосторожности и постоянно носить антистатический браслет

## 4 Требования к квалификации поверителей

4.1 К проведению поверки осциллографов допускается инженерно-технический персонал со среднетехническим или высшим образованием, ознакомленный с руководством по эксплуатации (РЭ) и документацией по поверке, допущенный к работе с электроустановками и имеющие право на поверку (аттестованными в качестве поверителей).

## 5 Требования безопасности

5.1 При проведении поверки должны быть соблюдены требования безопасности в соответствии с действующими нормативными документами.

5.2 К работе с осциллографами допускаются лица, изучившие требования безопасности по ГОСТ 22261-94, ГОСТ Р 51350-99, инструкцию по правилам и мерам безопасности и прошедшие инструктаж на рабочем месте.

5.3 При проведении поверки необходимо принять меры защиты от статического напряжения, использовать антистатические заземленные браслеты и заземлённую оснастку. **Запрещается проведение измерений при отсутствии или неисправности антистатических защитных устройств.**

## **6 Условия поверки**

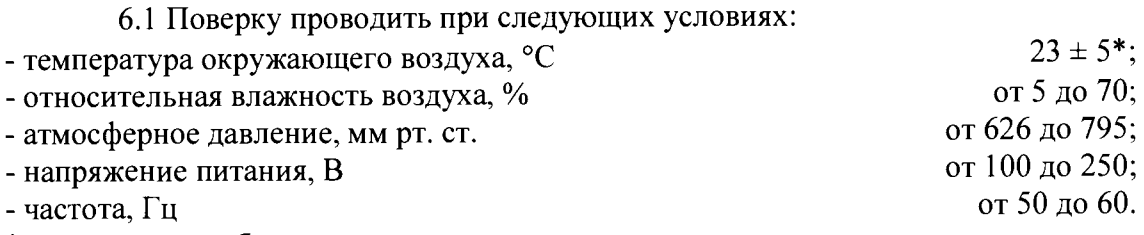

**\* температура выбирается в соответствии с руководствами по эксплуатации средств поверки. Все средства измерений, использующиеся при поверке осциллографов, должны работать в нормальных условиях эксплуатации.**

#### **7 Подготовка к поверке**

**7.1 Перед проведением поверки необходимо выполнить следующие подготовительные работы:**

**- выполнить операции, оговоренные в документации изготовителя на поверяемый осциллограф по его подготовке к работе;**

**- выполнить операции, оговоренные в РЭ на применяемые средства поверки по их подготовке к измерениям;**

**- осуществить прогрев приборов для установления их рабочих режимов.**

## **8 Проведение поверки**

**8.1 Внешний осмотр**

**8.1.1 При внешнем осмотре проверить:**

**- отсутствие механических повреждений и ослабление элементов, четкость фиксации их положения;**

**- чёткость обозначений, чистоту и исправность разъёмов и гнёзд, наличие и целостность печатей и пломб;**

**- наличие маркировки согласно требованиям эксплуатационной документации.**

**8.1.2 Результаты поверки считать положительными, если выполняются все перечисленные требования. В противном случае осциллограф бракуется.**

**8.2 Опробование**

**8.2.1 Подготовить осциллограф к работе в соответствии с технической документацией фирмы-изготовителя. Проверить отсутствие сообщений о неисправности в процессе загрузки осциллографа.**

**8.2.2 Результаты поверки считать положительными, если выполняются процедуры, приведённые в пп. 8.2.1.**

**8.3 Идентификация программного обеспечения**

**Проверку соответствия заявленных идентификационных данных программного обеспечения (ПО) осциллографа проводить в следующей последовательности:**

**- проверить наименование ПО;**

**- проверить идентификационное наименование ПО;**

**- проверить номер версии (идентификационный номер) ПО;**

**- определить цифровой идентификатор ПО (контрольную сумму исполняемого кода). Для расчета цифрового идентификатора применяется программа (утилита)** «MD5\_FileChecker». Указанная программа находится в свободном доступе сети Internet (сайт  $www. winmd5.com)$ .

Результаты поверки считать положительными, если идентификационные данные ПО соответствуют идентификационным данным, приведенным в таблице 3.

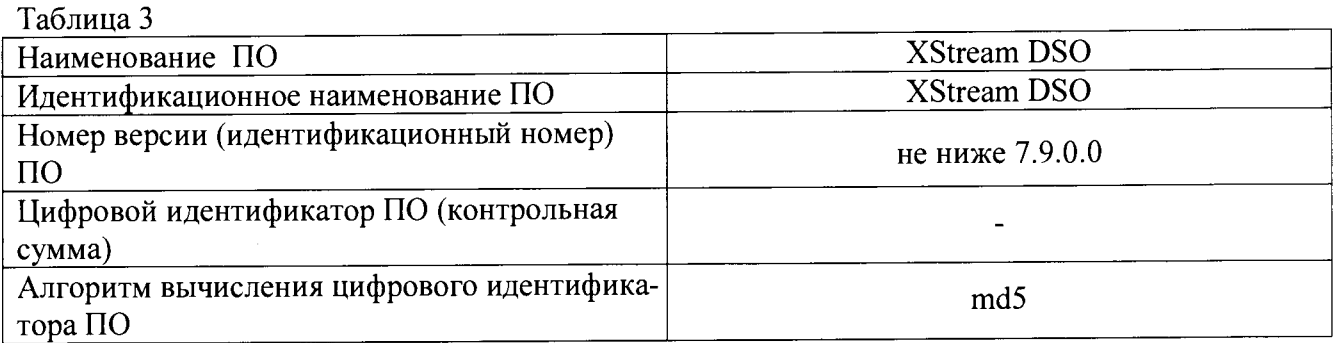

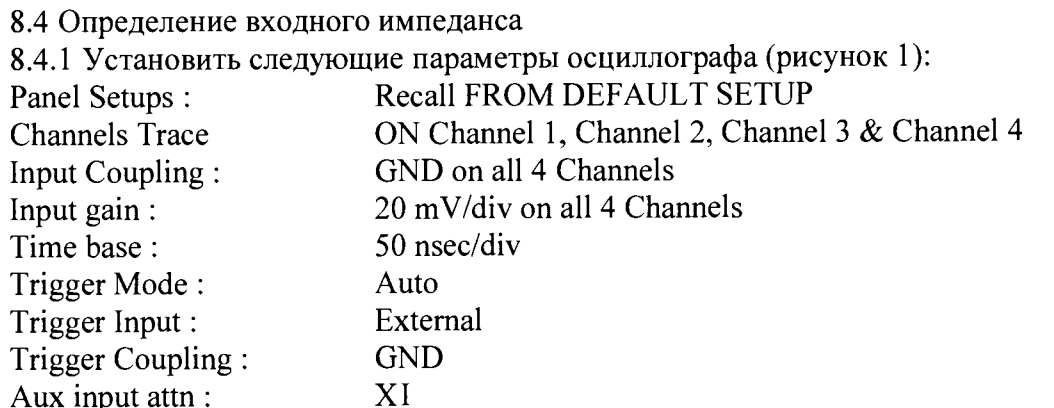

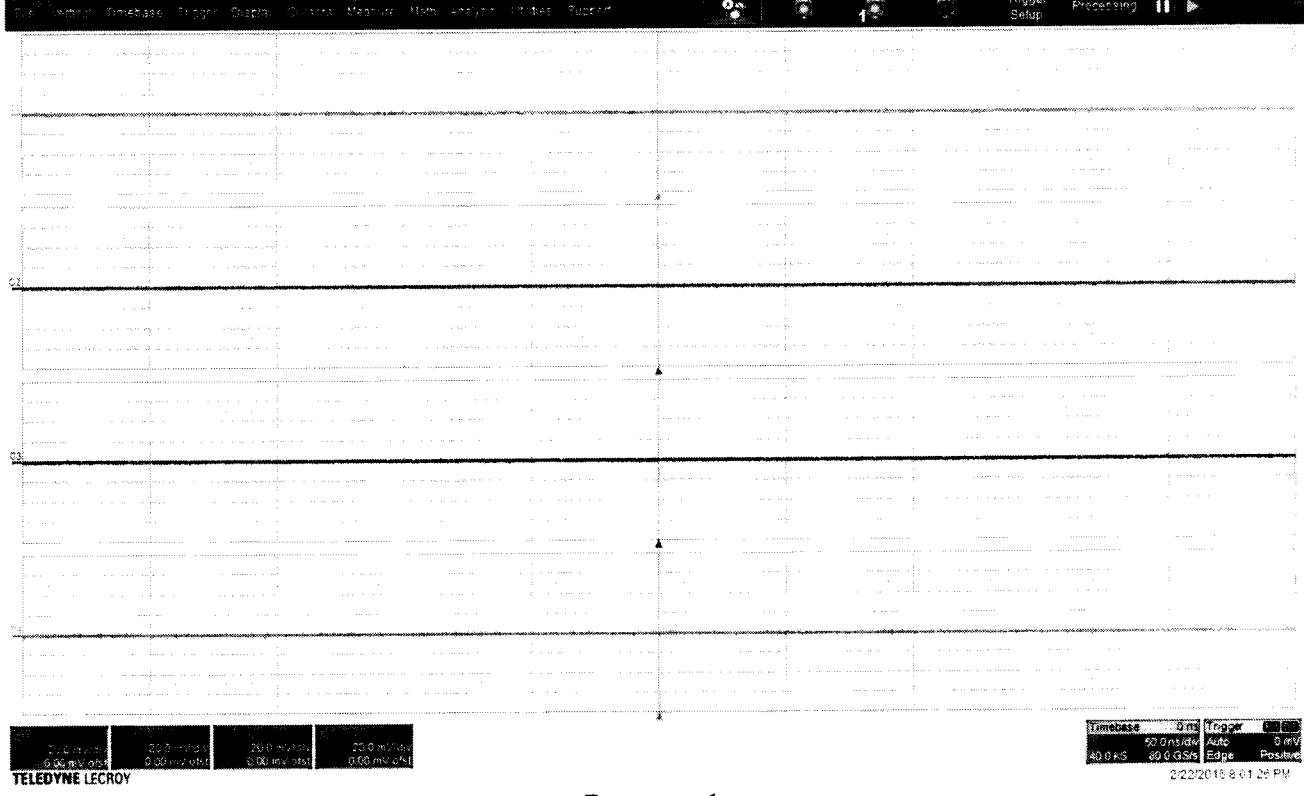

## Рисунок 1.

8.4.2 Установить цифровой мультиметр в режим измерения сопротивления по 4-х проводной схеме.

8.4.3 Соединить мультиметр с каналом 1 осциллографа.

8.4.4 Измерить значение входного импеданса  $Z_1$ , изменить полярность измерительных проводов и заново измерить входной импеданс Z<sub>2</sub>.

8.4.5 Вычислить среднее значение  $Z = (Z_1 + Z_2)/2$  и записать полученное значение в таблицу 4.

8.4.6 Повторить измерения для всех каналов входа и входа AUX.

8.4.7 Установить значение коэффициента отклонения равным 20 мВ/дел, значение входного импеданса равным 50 Ом для всех 4-х каналов.

8.4.8 Повторить измерения для всех каналов и записать полученные значения в таблицу 4.

8.4.9 Установить значение коэффициента отклонения равным 200 мВ/дел для всех 4-х каналов.

8.4.10 Повторить измерения для всех каналов и записать полученные значения в таблицу 4.

Таблина 4

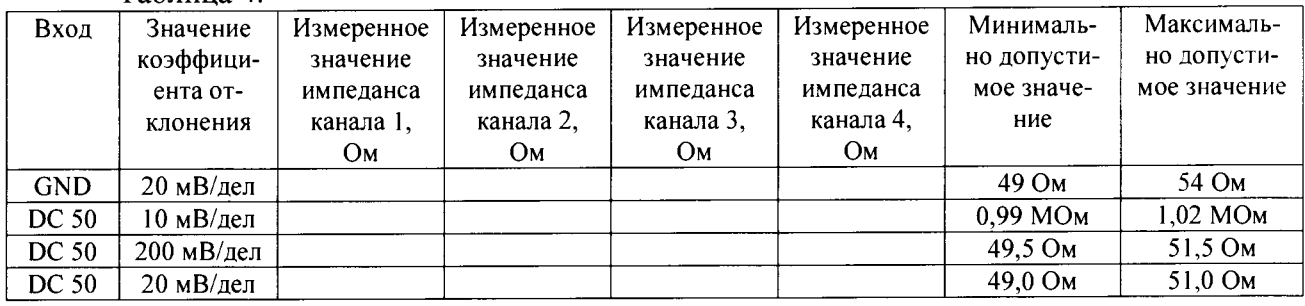

8.4.11 Результаты поверки считать положительными, если значения входного импеданса соответствуют указанным в таблице 4. В противном случае осциллограф бракуется и направляется в ремонт.

8.5 Определение тока утечки

8.5.1 Установить следующие параметры осциллографа:

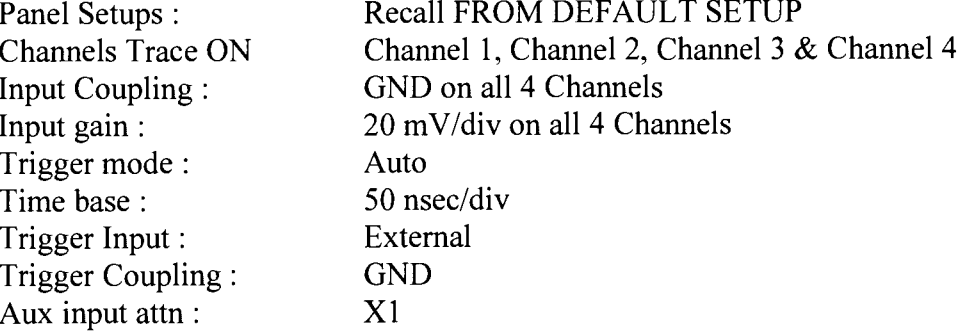

8.5.2 Установить цифровой мультиметр в режим измерения напряжения

8.5.3 Соединить мультиметр с каналом 1 осциллографа.

8.5.4 Измерить значение напряжения и записать полученное значение в таблицу 5.

8.5.5 Повторить измерения для всех каналов и входа Aux и записать полученные значения в таблицу 5.

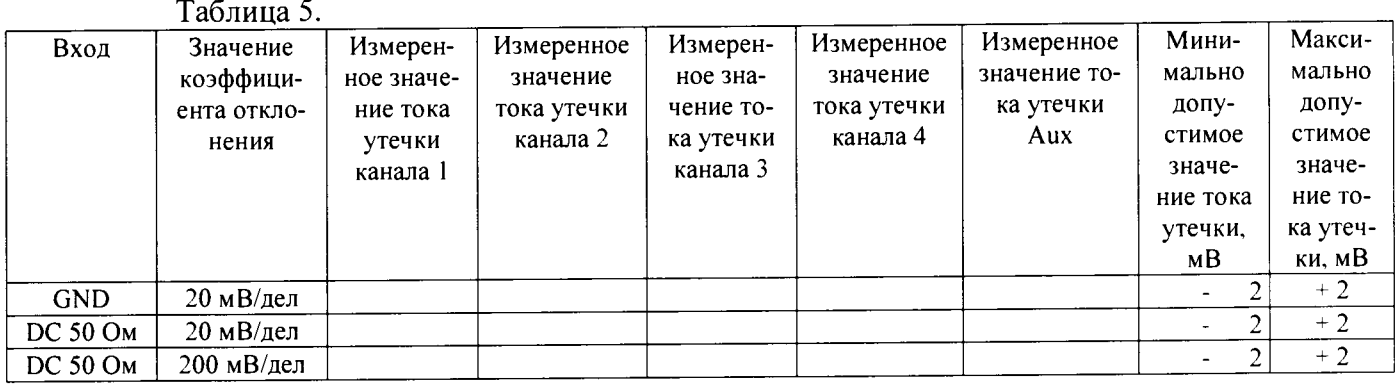

**8.5.6 Установить значение коэффициента отклонения равным 20 мВ/дел и значение Coupling равным 50 Ом для всех 4-х каналов, установить значение импеданса входа Аих равным 50 Ом x l.**

**8.5.7 Измерить значение напряжения для всех каналов и входа Аих и записать полученные значения в таблицу 5.**

**8.5.8 Установить значение коэффициента отклонения равным 200 мВ/дел для всех 4-х каналов, установить значение импеданса входа Аих равным 50 Ом /10.**

**8.5.9 Измерить значение напряжения для всех каналов и входа Аих и записать полученные значения в таблицу 5.**

**8.5.10 Результаты поверки считать положительными, если значения токов утечки соответствуют указанным в таблице 5. В противном случае осциллограф бракуется и направляется в ремонт.**

**8.6 Определение абсолютной погрешности измерения напряжения постоянного тока**

**8.6.1 Определение абсолютной погрешности измерения напряжения постоянного тока при положительной полярности сигнала постоянного тока, значении входного импеданса 50 Ом**

**8.6.1.1 Установить следующие параметры осциллографа:**

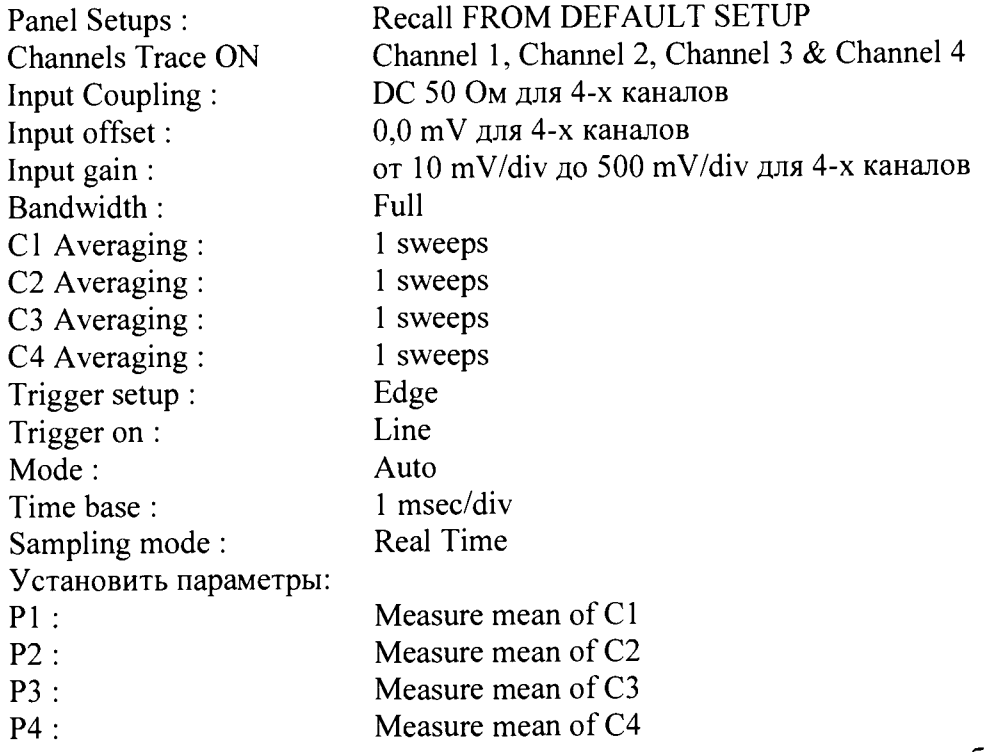

**Примечание: При использовании в качестве источника питания приборов, не имеющих достаточного разрешения или имеющим высокий уровень собственного шума на нижних** диапазонах необходимо применять 20 дБ аттенюаторы (рисунки 2 и 3). При использовании в качестве источника питания прецизионного калибратора постоянного тока (Fluke 9500) нет необходимости применения аттеню аторов 20 дБ (рисунок 4).

 $\bar{\mathcal{A}}$ 

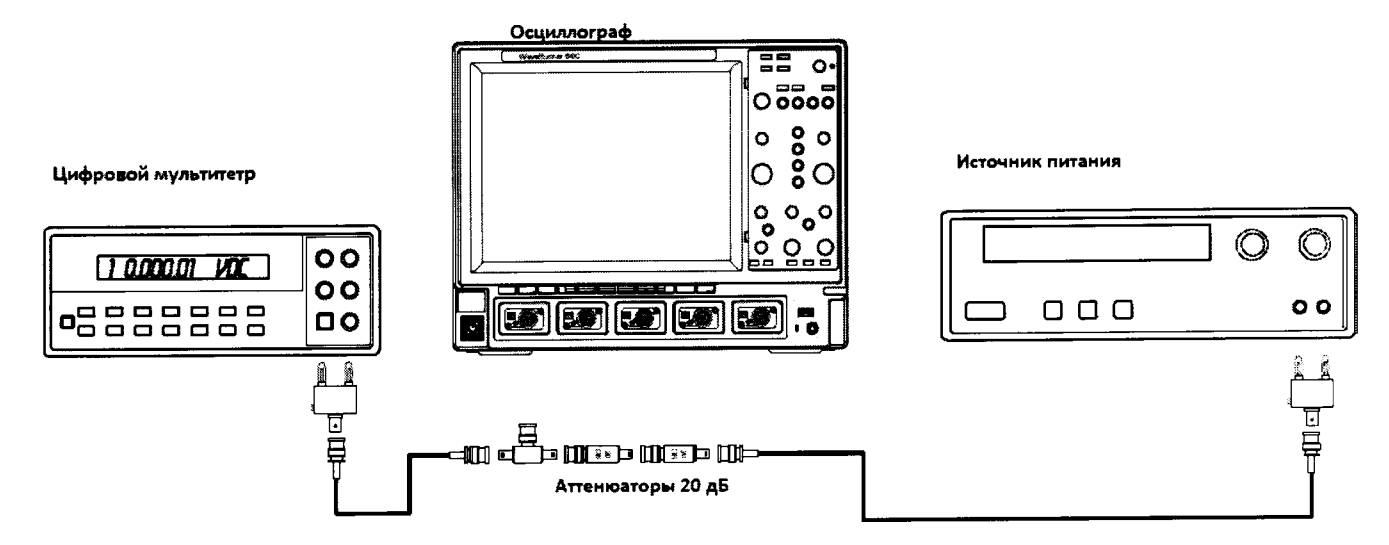

Рисунок 2. Схема измерений при значении коэффициента отклонения 10 мВ/дел- 20 мВ/дел.

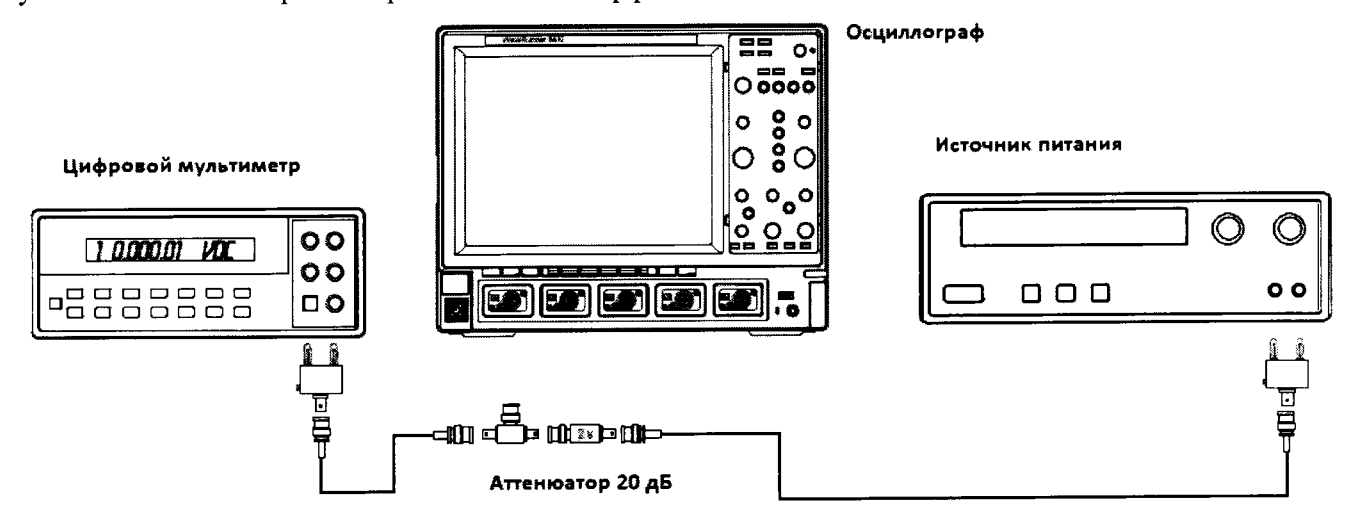

Рисунок 3. Схема измерений при значении коэффициента отклонения 50 мВ/дел - 200 мВ/дел.

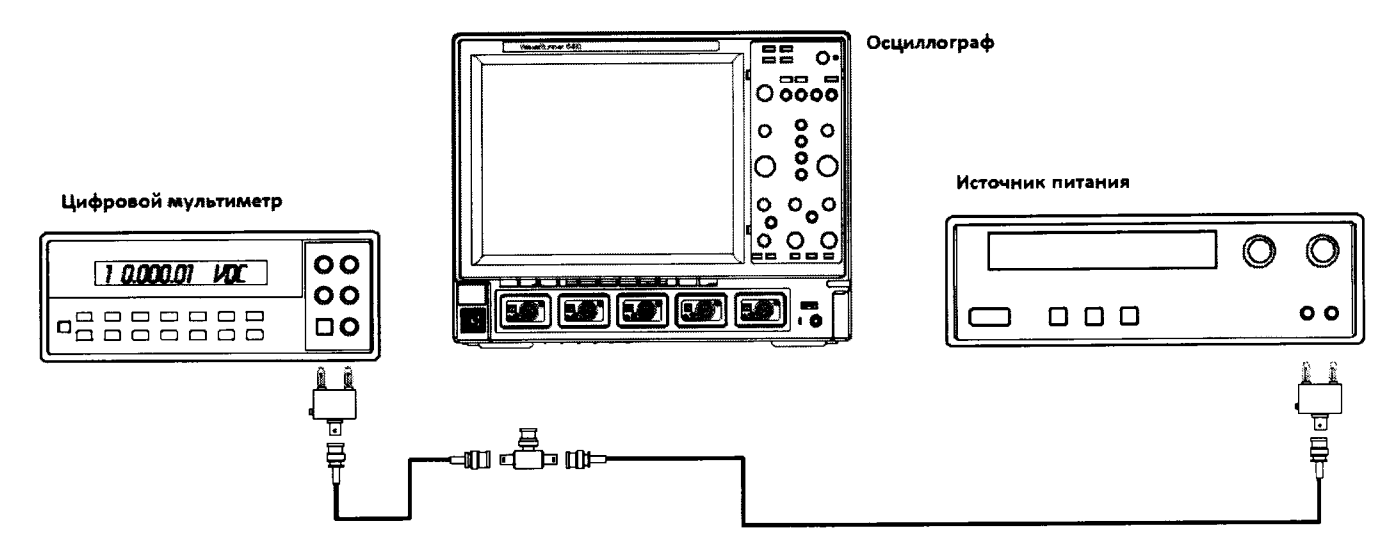

Рисунок 4. Схема измерений при значении коэффициента отклонения 500 мВ/дел.

8.6.1.2 Для каждого значения коэффициента отклонения из таблицы 6 установить соответствующее значение выходного напряжения источника питания.

8.6.1.3 Соединить вход цифрового мультиметра с выходом источника питания и измерить значение напряжения U<sub>M+</sub>.

8.6.1.4 Записать измеренное значение  $U_{M+}$  в соответствующую графу таблицы 6.

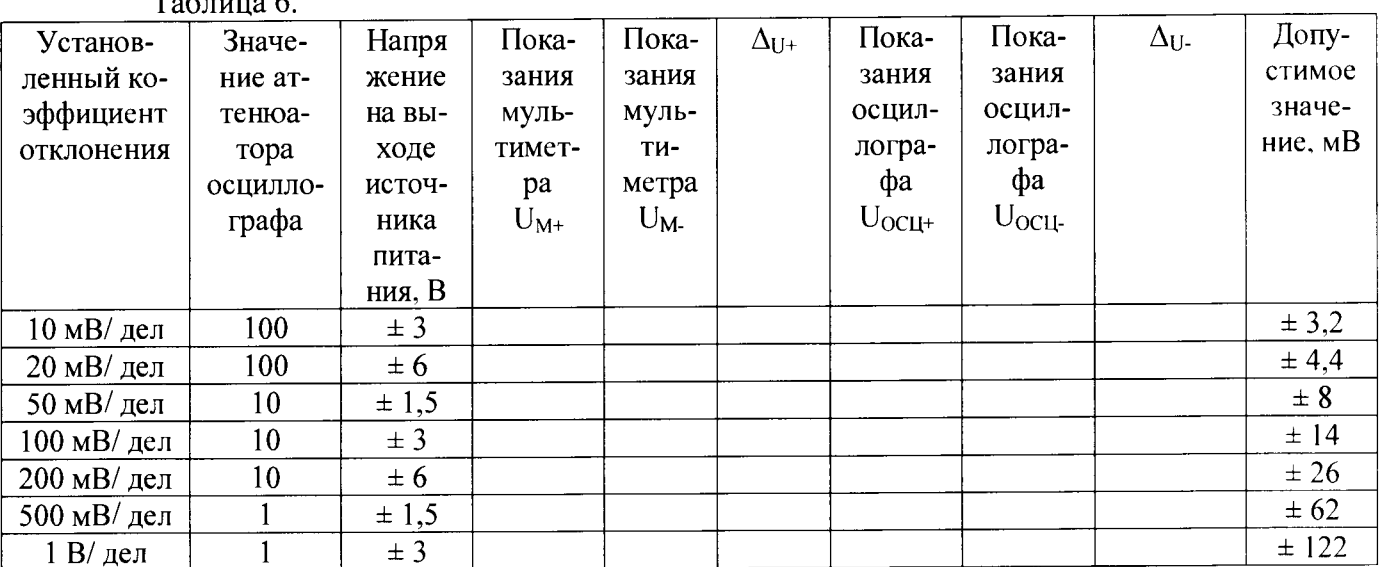

 $ToGauss$ 

8.6.1.5 Нажать клавишу Clear Sweeps

8.6.1.6 Нажать клавишу STOP после 100 измерений. Считать среднее измеренное значение U<sub>OCLI+</sub> (отображается как P()...:mean(C...)) с экрана осциллографа и записать полученное значение в соответствующую графу таблицы 6.

8.6.1.7 Повторить измерения для всех каналов осциллографа, устанавливая триггер в положение Auto.

8.6.1.8 Повторить измерения для каждого значения напряжения источника питания из таблицы 6.

8.6.1.9 Вычислить значение абсолютной погрешности измерения напряжения постоянного тока  $\Delta_{U^+}$  как разницу между показаниями мультиметра  $U_{M^+}$ и показаниями  $U_{OCH^+}$ .

8.6.1.10 Повторить измерения для всех каналов осциллографа.

8.6.2 Определение абсолютной погрешности измерения напряжения постоянного тока при отрицательной полярности сигнала постоянного тока, значении входного импеданса 50 Oм.

8.6.2.1 Установить параметры осциллографа в соответствии с п.8.6.1.1:

8.6.2.2 Для получения отрицательной полярности развернуть вилку кабеля на выходе источника питания.

8.6.2.3 Установить значение выходного напряжения источника питания + 3 В.

8.6.2.4 Соединить вход цифрового мультиметра с выходом источника питания и измерить значение напряжения U<sub>M</sub>...

8.6.2.5 Записать измеренное значение U<sub>M</sub>. в соответствующую графу таблицы 6.

8.6.2.6 Нажать клавишу Clear Sweeps

8.6.2.7 Нажать клавишу STOP после 100 измерений. Считать среднее измеренное значение Uocu- (отображается как P()...:mean(C...)) с экрана осциллографа и записать полученное значение в соответствующую графу таблицы 6.

8.6.2.8 Вычислить значение абсолютной погрешности измерения напряжения постоянного тока  $\Delta_{U}$  как разницу между показаниями мультиметра  $U_M$ . и показаниями  $U_{OCH}$ .

8.6.2.9 Повторить измерения для всех каналов осциллографа, устанавливая триггер в положение Auto.

8.6.2.10 Повторить измерения для каждого значения напряжения источника питания из таблицы 6.

8.6.2.11 Повторить измерения для всех каналов осциллографа.

8.6.3 Результаты поверки считать положительными, если значения абсолютной погрешности установки коэффициента отклонения соответствуют указанным в таблице 6. В противном случае осциллограф бракуется и направляется в ремонт.

8.7 Определение неравномерности полосы пропускания

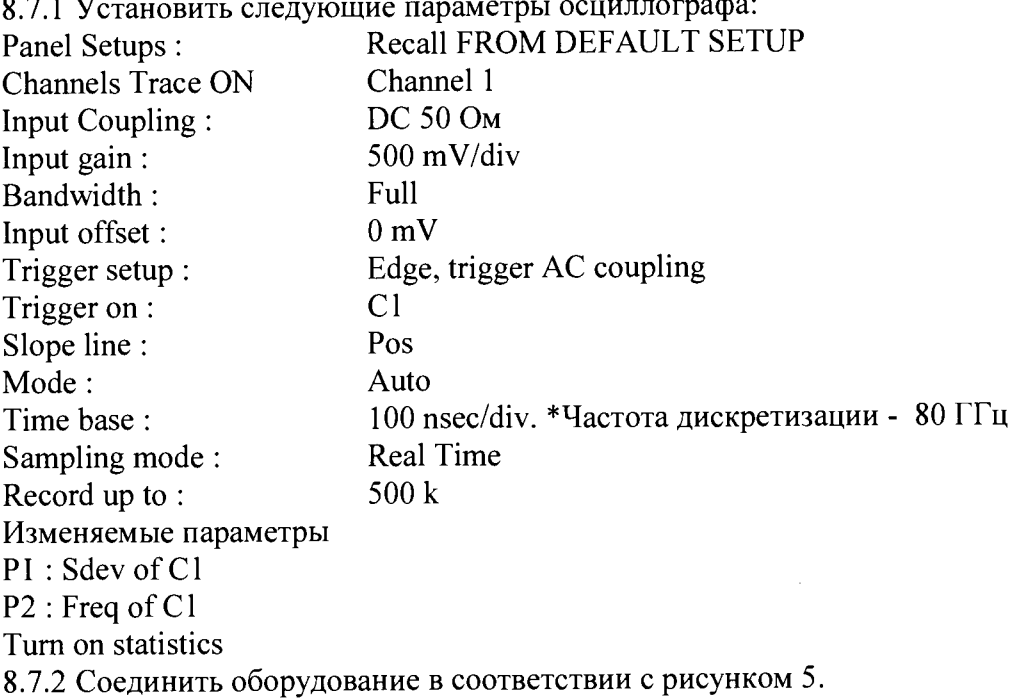

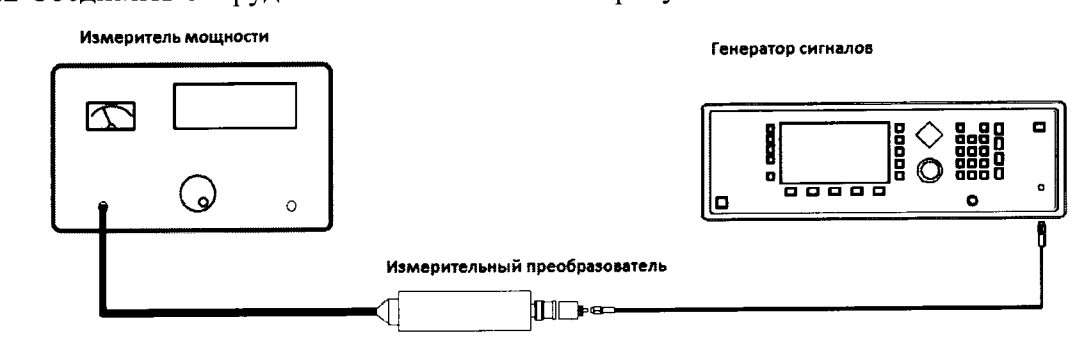

Рисунок 5.

8.7.3 Установить значение частоты выходного сигнала генератора равной 15 МГц.

8.7.4 Установить значение амплитуды выходного сигнала генератора равное приблизительно 22,5 мВ. Значение контролировать с помощью измерителя мощности.

8.7.5 Записать измеренное значение амплитуды в 3-ю колонку таблицы 7 для значения частоты 15 МГц.

8.7.6 Повторить измерения, устанавливая значение частоты выходного сигнала генератора в соответствии с таблицей 7.

8.7.7 Отсоединить выход генератора от измерительного преобразователя и тем же кабелем присоединить ко входу канала 1 осциллографа.

8.7.8 Установить значение частоты выходного сигнала генератора равной 15 МГц

8.7.9 Подать с генератора сигнал с амплитудой, равной амплитуде, записанной в колонку 4 таблицы 12, затем нажать клавишу clear sweeps.

8.7.10 Измерить осциллографом значение Sdev1 (рисунок 5) и записать его в таблицу

# $\overline{7}$ .

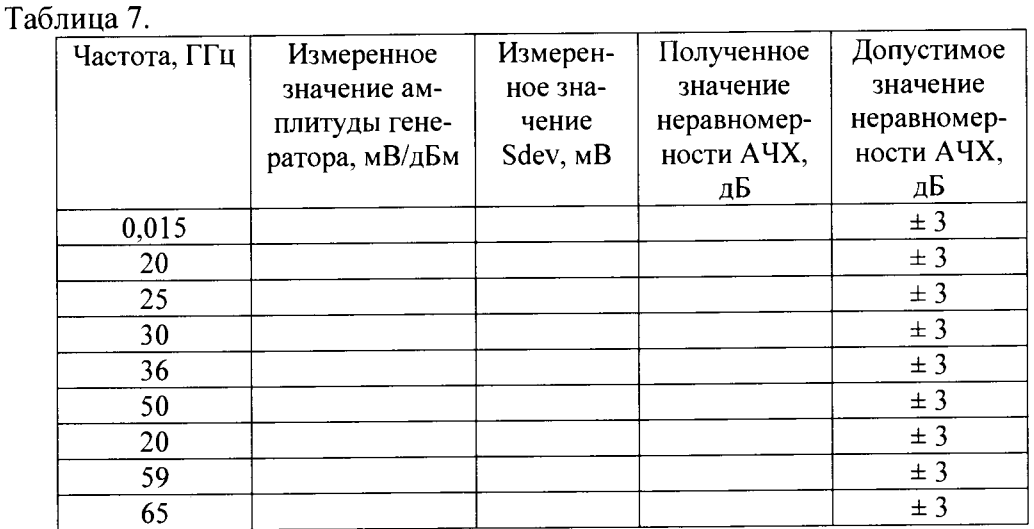

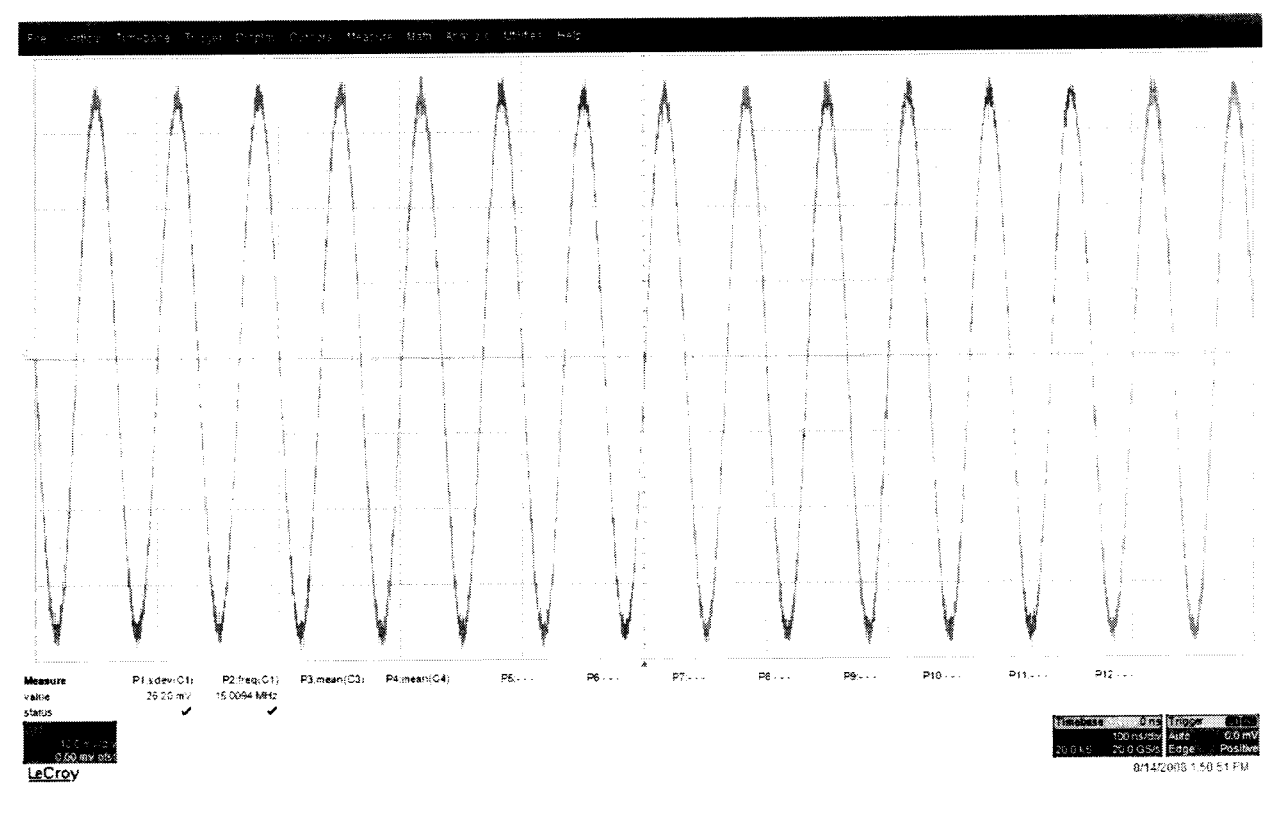

Рисунок 5.

8.7.11 Повторить измерения Sdev(n) для всех значений частоты и всех каналов осциллографа из таблицы 7.

8.7.12 Рассчитать значение неравномерности полосы пропускания ДА по формуле:

8.7.13  $\Delta A = 20 \cdot lg \cdot \frac{[stdDev(n)]}{stdDev(1)}$ 

8.7.14

8.7.15 Повторить измерения и вычисления для всех каналов осциллографа.

8.7.16 Результаты поверки считать удовлетворительными, если значение неравномерности полосы пропускания  $\Delta A$  не превысит  $\pm 3$  дБ.

8.8 Определение погрешности измерения периода (частоты)

**8.8.1 Установить на калибраторе режим генератора синусоидального напряжения (частота 10,0 МГц и уровень сигнала 600 мВ).**

**8.8.2 Подключить выход формирователя 9530 на вход 50 Ом канала 1 поверяемого осциллографа.**

**8.8.3 Установить органы управления осциллографа в следующие положения:**

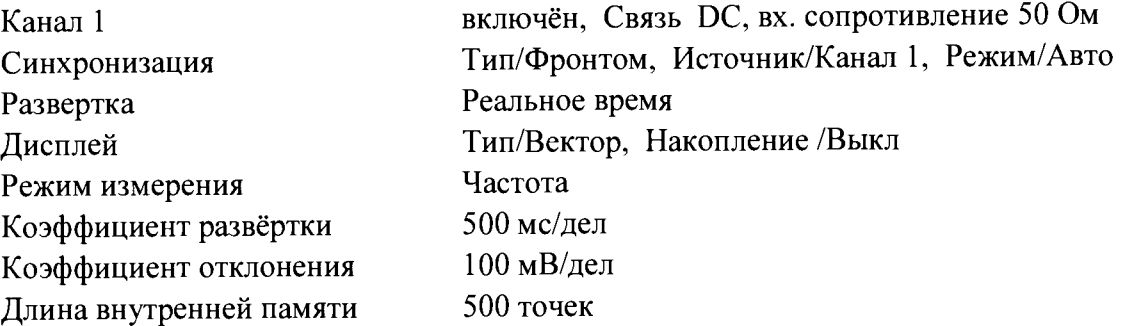

**8.8.4 Подать напряжение с выхода калибратора на вход поверяемого осциллографа.**

**8.8.5 Считать значение частоты нулевых биений входного сигнала по показаниям измерения частоты.**

**8.8.6 Результаты поверки считать удовлетворительными, если частота нулевых биений не более 10 Гц.**

**8.9 Определение времени нарастания переходной характеристики (ПХ)**

**8.9.1 Определение времени нарастания переходной характеристики проводить с использованием формирователя Picosecond 4005.**

**8.9.2 Измерения провести на всех каналах поверяемого осциллографа.**

**8.9.3 Выход формирователя подключить на вход первого канала поверяемого осциллографа. Установить на калибраторе режим формирования сигнала с малым временем нарастания 25 пс для формирователя 9550 и уровнем сигнала 0,5 В.**

**8.9.4 Сигнал с выхода калибратора подать на вход поверяемого осциллографа. Провести измерение времени нарастания ПХ.**

**8.9.5 Органы управления осциллографа устанавливать в следующие положения:**

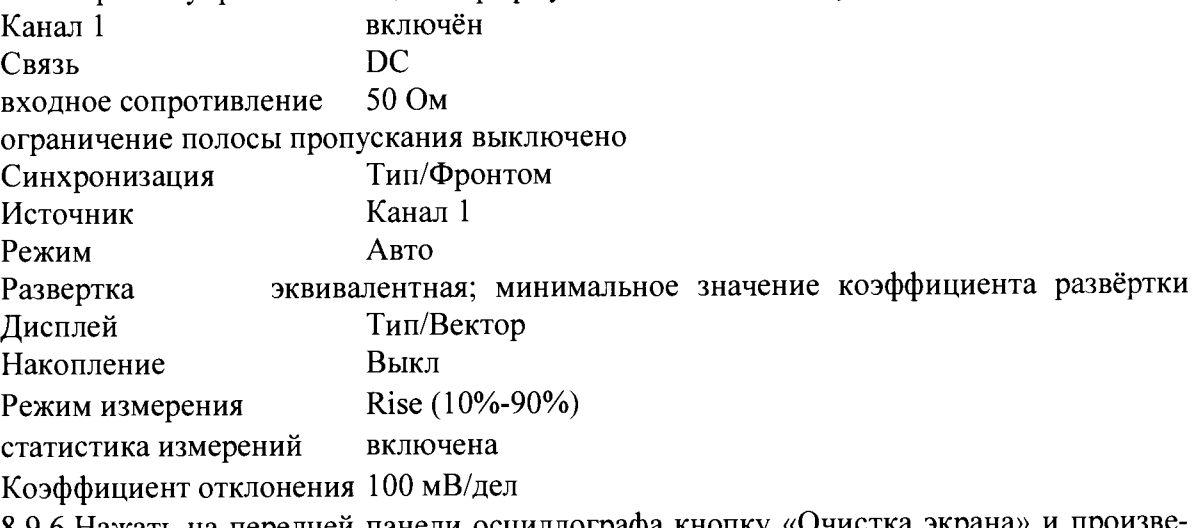

8.9.6 Нажать на передней панели осциллографа кнопку «Очистка экрана» и п **сти считывание среднего значения результата измерения времени нарастания при числе статистки измерений не менее 50.**

**8.9.7 Вычислить действительное значение времени нарастания осциллографа по формуле:**

$$
t_{H} = \sqrt{t_{\text{H3M}}^{2} - t_{C}^{2}}
$$

где tизм - время нарастания, измеренное согласно п. 8.9.6,

tc - время нарастания испытательного импульса с калибратора

**8.9.8 Результаты поверки считаются удовлетворительными, если действительное значение времени нарастания ИХ не превышает значений, указанных в таблице 8. Таблица 8**

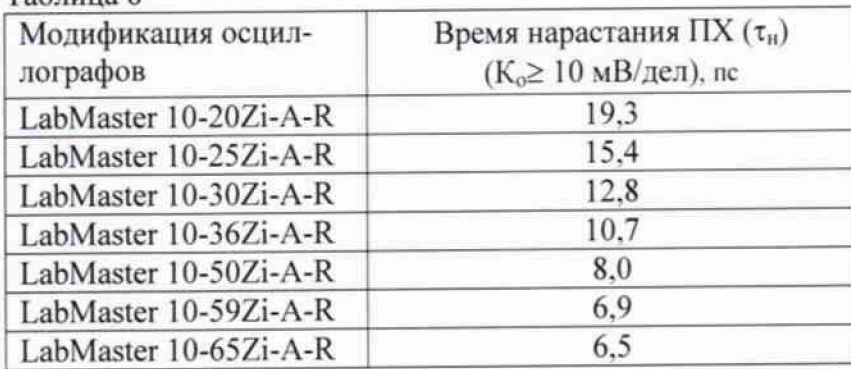

## **9 Оформление результатов поверки**

**9.1 При положительных результатах поверки на осциллограф выдается свидетельство установленной формы.**

**9.2 На оборотной стороне свидетельства о поверке записываются результаты поверки.**

**9.3 В случае отрицательных результатов поверки поверяемый осциллограф к дальнейшему применению не допускается. На него выдается извещение о непригодности к даль-**

Начальник отделения ФГУП «ВНИИФТРИ»

*MAMMY* 

**c . В. Каминский**